# **SIEMENS**

**01 07 Presence Simulation 800D05** 

## **Use of the application program**

Product family: Controller Product type: Controller Manufacturer: Siemens

Name: Presence simulation device N 345 Order no.: 5WG1 345-1AB01

## **Functional description**

The presence simulation device N 345 can routinely record activities in a building that are visible externally and make it appear that the building is occupied during periods of absence by triggering the recorded activities of the last 1...4 weeks or special sample weeks in the same time sequence. The sequence of activities thereby appears to an observer as if they had actually taken place. The recording is carried out via a maximum of 32 channels and there are three different channel types available:

- Switching
- Dimming
- Shutter

Approx. 5000 actions can be recorded which equates to 32 channels with 5-6 switching operations each per day over a period of 4 weeks.

A prerequisite for using the presence simulation device is the presence of a time and date generator on the EIB (e.g. order no. 5WG1 391-3AR01) which sends the time and date at cyclic intervals. If the presence simulation device should take into account during the simulation whether the recorded day was a working day or a nonworking day (e.g. Sunday or Bank Holiday), it must receive this information from another device (e.g. from event module N 341, order no. 5WG1 341 1AB01). This information is not absolutely necessary for the function of the presence simulation device.

The recording of telegrams takes place on a weekly cycle so that it jumps back by 1...4 weeks at the start of the presence simulation and then the sequence of recorded telegrams begins.

A maximum recording interval can be assigned. If the recording volume exceeds the set number of weeks, the number of weeks to be simulated is reduced. If less than a full week has been recorded, the best possible simulation day is calculated using the criteria of day type (nonworking day/working day, if this information is available), day of the week (weekend / Monday  $-$  Friday), the oldest recorded day and the day that has not yet been simulated. If there is such an accumulation of telegrams that it is not possible to simulate a full day or if no recordings have been made over 24 hours, a warning signal is issued when the device switches to simulation mode.

The telegrams that have just been played are rewritten into the ring buffer store with an updated time sot that they can be used again once all the other recorded telegrams have been played.

Recording generally takes place continuously so that seasonal changes (e.g. switching on the light later when it gets dark later) can be taken into consideration during the simulation.

It is however also possible to make a one-off recording of 1...4 sample weeks which can be used for all future simulations. If the required sample weeks are stored, it is possible to interrupt the continuous recording via a special object. In this "idle mode", the oldest stored actions  $$ in the same way as simulation mode  $-$  are copied into the ring buffer store again at the point when they would have been dealt with for the simulation. The same sample weeks are always retained but the simulation is started with a different week each time. A variance in the simulation is thereby achieved since it is not always exactly the same sequence that takes place. There is no distinction in this recording mode between a working day and a non-working day.

After switching to simulation mode, the replay of the actions begins on the earliest recorded day, limited by the parameterised number of weeks.

## **Variance:**

It is possible to assign a variance period for the simulation. This parameter indicates how much earlier or later the telegrams should be triggered compared to the recording. The actual adjustment is determined by a random generator and is always symmetrical to the original time. However, the sequence of switching operations remains unchanged.

For operations involving the channels for shutter control, there is no variance for all the subsequent actions for a period of 30 seconds. The action is replayed at exactly the recorded time so that a shutter movement followed by a stop reaches roughly the same position as in the original action.

The telegrams recorded during the simulation are stored without this variance so that no unwanted adjustment of the originally recorded actions can occur.

November 2005

## **01 07 Presence Simulation 800D05**

#### **Behaviour at restart:**

As soon as a valid time and date telegram has been received for the first time after the download of the application, the ring buffer store is initialised. This takes approx. 90 seconds. The presence simulation device cannot record or play telegrams during this period.

The control objects receive the following values:

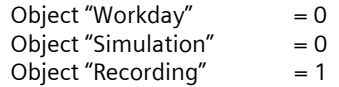

After the initialisation, the module immediately starts to record all the channels.

For further restarts, the object values of the above objects and the contents of the ring buffer store are maintained. A restart can normally only be triggered by a bus voltage failure.

In principle, a set period elapses when there is a restart (reset time) until recording or simulation can take place. First of all an attempt is made to read out the time and date generator. This requires the read flag to be set in the time and date generator.

The presence simulation device has an internal clock which is synchronised with the current time by following on or waiting. Once time and date telegrams have been received, all the actions that should have been processed since the bus voltage failure and prior to the assigned synch interval are executed internally in simulation mode at 38 times the speed. The synchronising of a full hour would therefore only require 1.5 minutes for example. Only the last valid object value per input/output is actually sent.

In the event of a bus voltage failure that is shorter than the synch interval or if this period is reached during the processing of any missed actions, all the telegrams that could not be sent during the voltage failure, follow at twice the speed.

In recording mode, the telegrams that are missed during the voltage failure cannot of course be taken into account.

## **Communication objects**

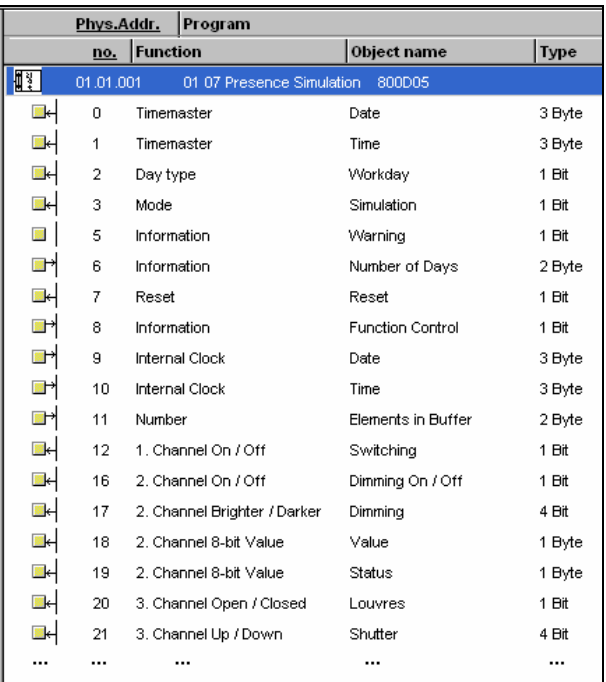

#### **Note**

The view of the objects can be arranged individually i.e. this view can vary.

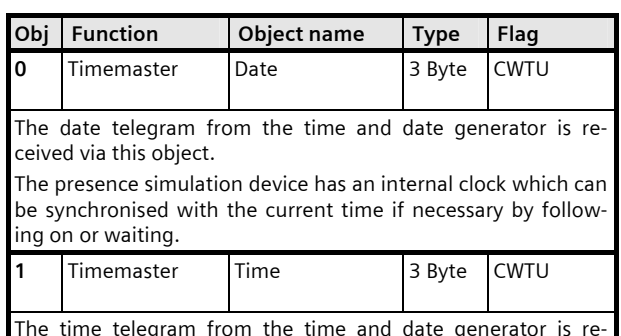

The time telegram from the time and date generator is received via this object.

The presence simulation device has an internal clock which can be synchronised with the current time if necessary by following on or waiting.

November 2005

# **01 07 Presence Simulation 800D05**

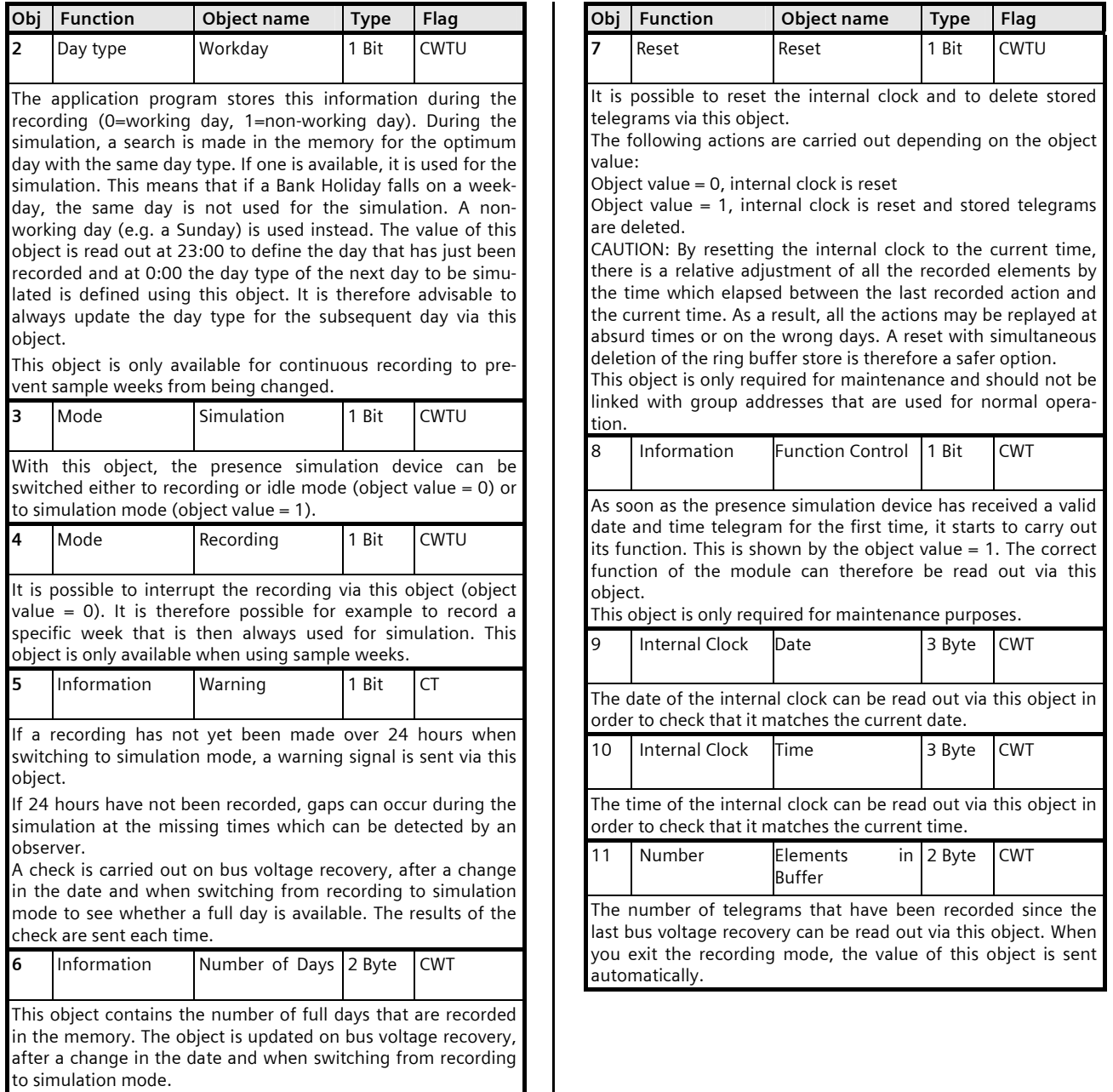

November 2005

## **01 07 Presence Simulation 800D05**

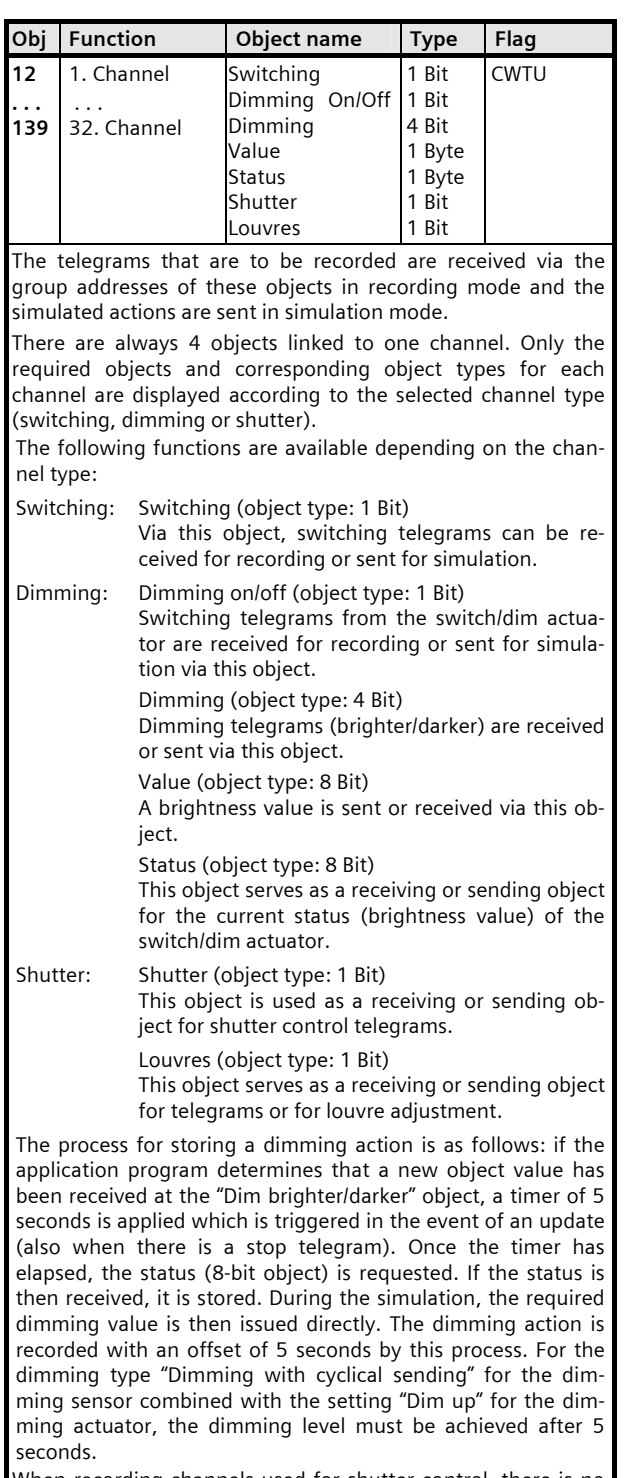

When recording channels used for shutter control, there is no variance for all the actions for 30 seconds.

Maximum number of group addresses: 150

3.11.1.7.3/4

Technical Manual 800D05, 6 pages and the state of the Siemens AG signal and the Siemens AG signal and the Siemens AG Automation and Drives Group<br>
Electrical Installation Technology<br>
Electrical Installation Technology Update: http://www.siemens.com/gamma © Siemens AG 2005 Electrical Installation Technology Subject to change without prior notice P.O. Box 10 09 53, D-93009 Regensburg

Maximum number of associations: 170

## **General parameters**

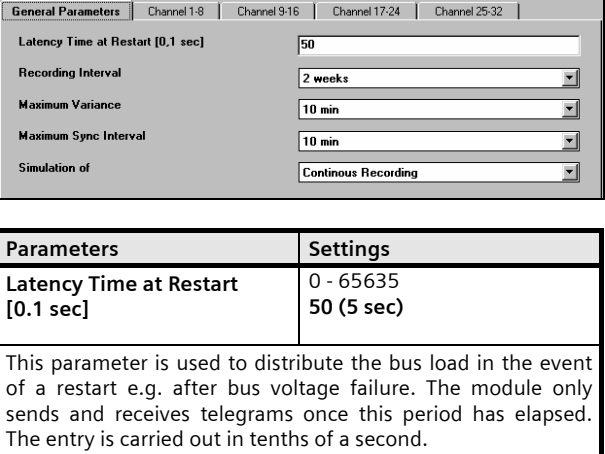

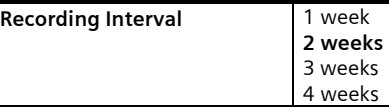

This defines which timeframe should be recorded by the presence simulation device and thus how far in the past the module should start the simulation.

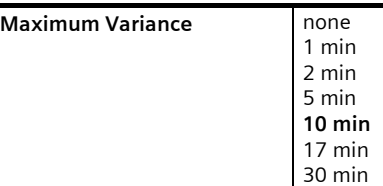

Parameters **Settings** Settings

This parameter indicates how much earlier or later the telegrams should be triggered compared to the recording. The actual adjustment is determined by a random generator. However, the sequence of switching operations always remains unchanged.

# **01 07 Presence Simulation 800D05**

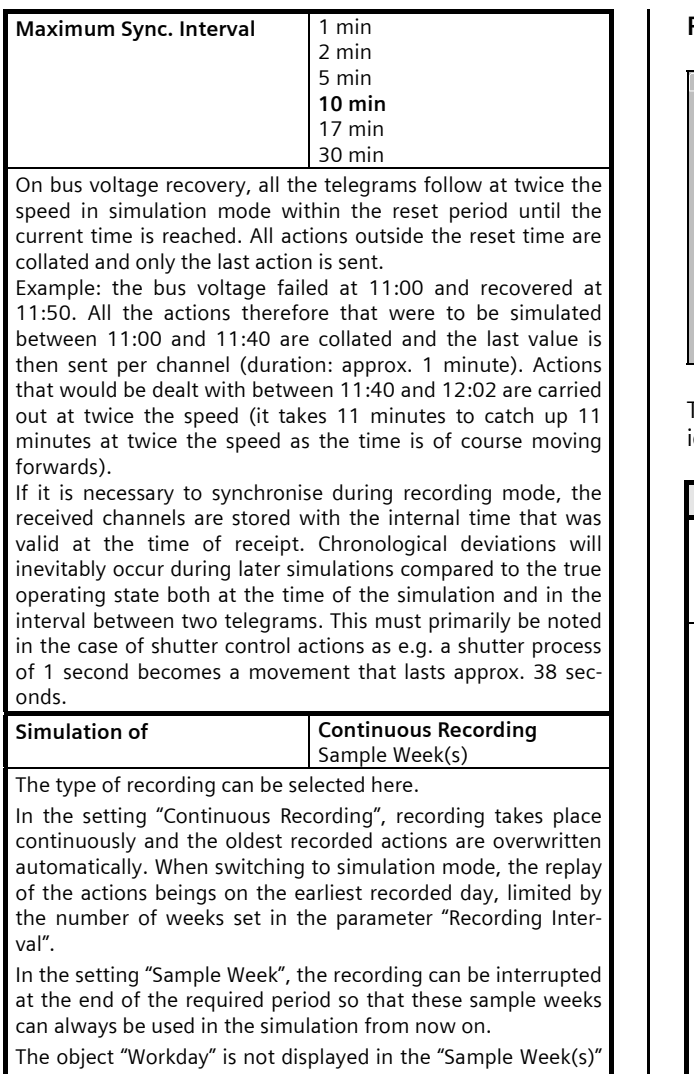

recording mode and can therefore not be used. For continuous recording, the object "Recording" is not displayed.

## **Parameters for channels 1 - 8**

÷

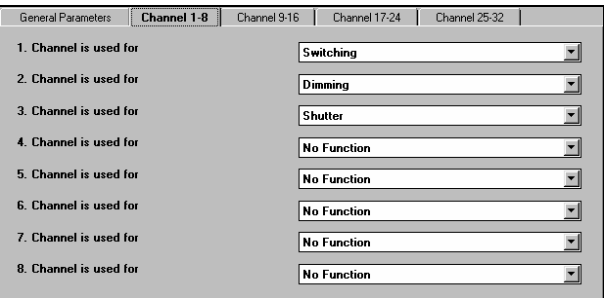

The function and the parameters of channels  $1 - 32$  are identical.

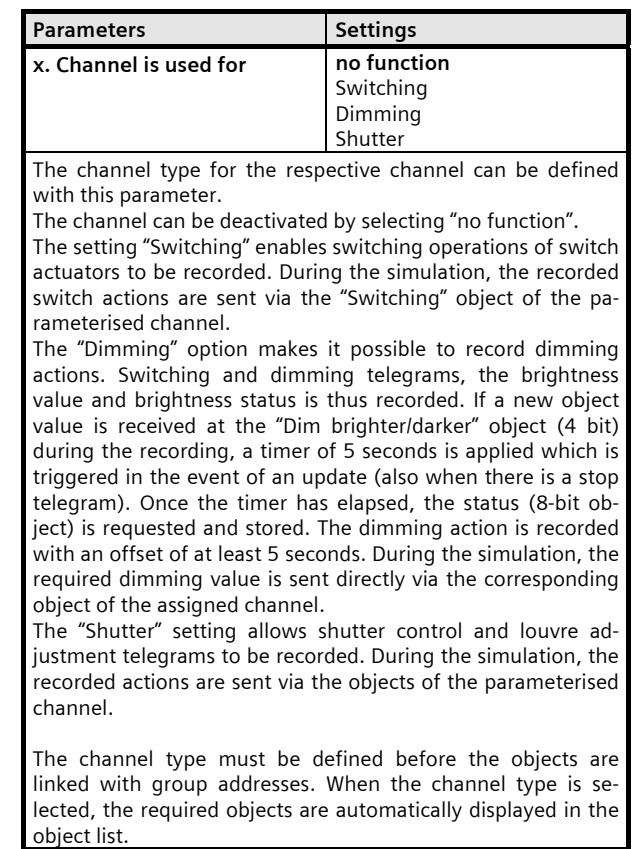

November 2005

## **01 07 Presence Simulation 800D05**

## **Notes for carrying out a functional test**

If you wish to test the function of the presence simulation device N 345 after parameterisation, the following process is recommended:

- Remove any existing time and date generators from the EIB.
- Load the application program into the module.
- Send the current date and time to the corresponding time and date generator objects of the module using the ETS program. The internal clock of the N 345 is immediately synchronised to the received time. You can check this by reading out the "Time" and "Date" objects of the internal clock.
- Wait for at least 2 minutes until the ring buffer store is prepared and the N 345 can record telegrams. As soon as the module is ready, the value of the object "Functional test" is set to "1". You can check this by reading out the object.
- Trigger several telegrams that need to be recorded. After each telegram, the value of the object "Elements in the buffer" increases by 1. You can check this by reading out the object.
- Switch the module to simulation mode by sending a "1" to the "Simulation" object. As a result, a  $11$ <sup>n</sup> is issued via the "Warning" object as less than 24 hours has been recorded.
- Now send the N 345 a day in the future by sending a date telegram for the next day and a time which is approx. 1 hour before the start of the simulation i.e. the time when you triggered the first test actions.

The hour is necessary so that the N 345 has sufficient time to synchronise the internal clock to the time that has now become current. By reading out the objects of the internal clock, you can monitor the progress of the synchronisation. Note that the N 345 only works at double speed shortly before reaching the current time (depending on the parameterisation). Any time differences caused by temporary voltage failures would thus be balanced out almost imperceptibly.

• Once the hour has elapsed, the presence simulation device will start to replay the previously recorded actions. Note that the actions will possibly not be repeated at exactly the times they were triggered on the previous day due to a parameterised variance. The sequence is however the same in all cases.

Once the test has finished, you can reconnect the time and date generator to the EIB. Wait until a date and time telegram has been

sent to the N 345 for the first time or send the current time and date yourself with the help of the ETS program.

So that the module does not have to wait a day until it synchronises its internal clock with the current time again and in order to remove the test telegrams from the buffer, carry out a reset of the module. Then send a "1" telegram to the "Reset" object. The module immediately synchronises its internal clock with the received time and deletes the ring buffer store in the same way as when the application had just been loaded. The N 345 is ready for operation again after approx. 2 minutes.

Do not forget to set the presence simulation module to recording mode by sending a "0" to the "Simulation" object.